### **IMS Explorer**

#### 5O sn for a smarter planet **Sma** rter **softwa** e  $\overline{\mathbb{Q}}$ ىب ಹ <u>کال</u> 5of smarter planet ۵ū

© 2011 IBM Corporation

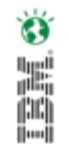

### IMS Application Development (AD) Challenges

for a smarter planet m

Shrinking knowledge base around IMS & hierarchical data base model

Difficult to find DLI programmers

Fewer experienced COBOL and PL/I programmers

Lack of integrated development solutions and tools

Difficult to test and deploy applications

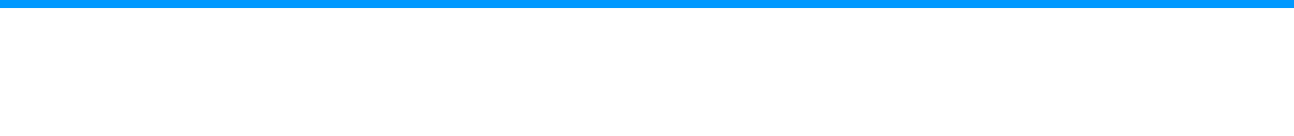

ă

### IMS AD Simplification Strategy

Goal: Reduce programming effort and skills required to create and enhance IMS applications

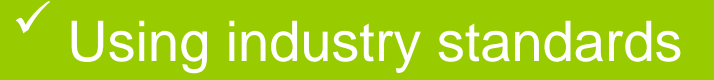

- $\checkmark$  Task automation  $\checkmark$  Task automation
- $\checkmark$  Consistent look and feel  $\checkmark$  Consistent look and feel

## **Q.M.** software for a smarter planet **OD** Smart or **an**

### IMS AD Simplification Strategy

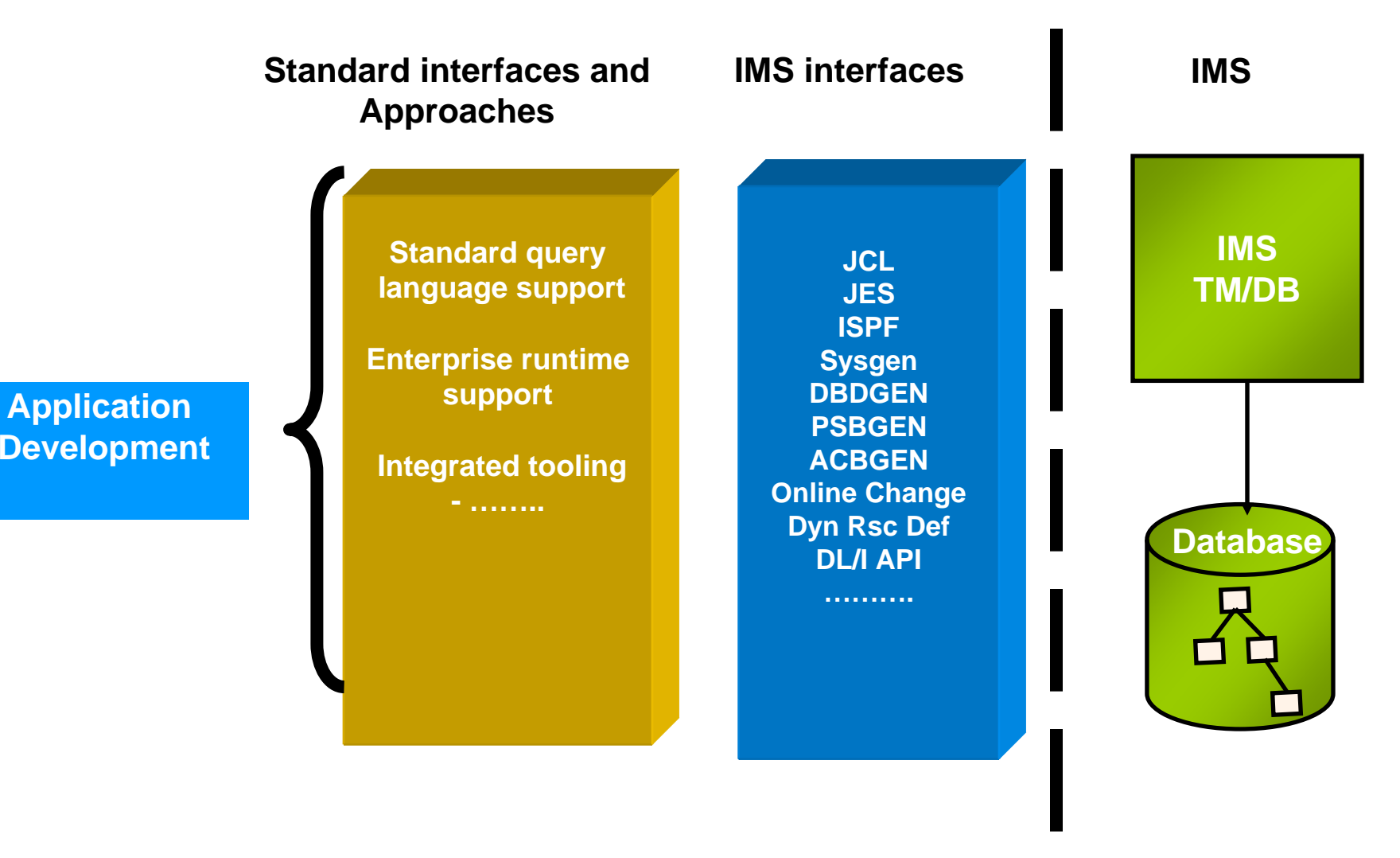

Ö

Ă

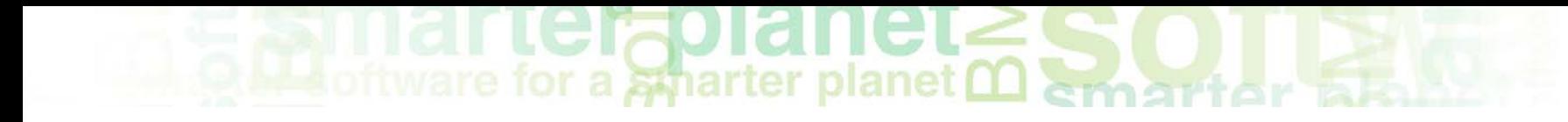

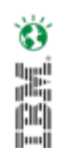

### What are the tools supporting our Strategy ?

© 2011 IBM Corporation

### **Metoftware for a smarter planet met**

Eclipse is a software development environment comprising an integrated development environment (IDE)

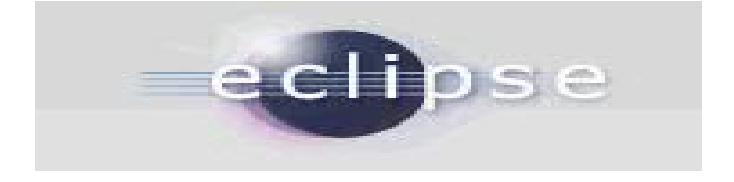

vare for a smarter planet many And Plug-in and Shell-Sharing are…

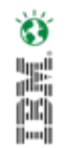

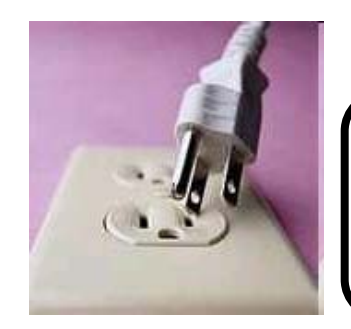

Plug-in:

A software module that adds a specific feature or service to a larger system.

• Shell sharing:

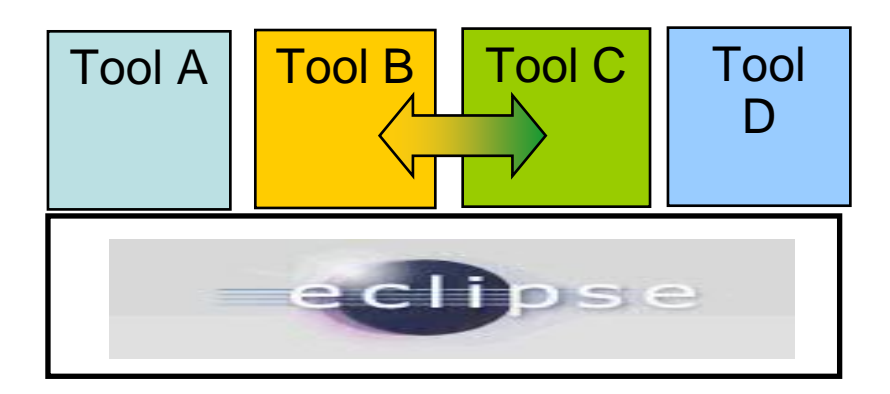

Introducing IMS Explorerarter planet CO Services Simplifying IMS application development !

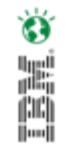

Easy-to-use interface

Same look and feel as other IBM products

Complements end-to-end IMS A/D task flow

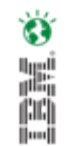

#### are for a stharter planet memorial that IMS Explorer Tech Preview

- New Face of IMS
	- GUI-based framework for consistent and integrated tools across environment
- Easier visualization and editing of IMS Database and Program **Definitions** 
	- Graphical display of IMS segment hierarchy and database structure
	- Graphical editors to display/create IMS PSBs
	- Graphical editors to edit/add fields on a DBDs
	- Generation of DBD and PSB source
- Ability to easily access IMS data using SQL statements

**IMS Explorer Future Requirements** 

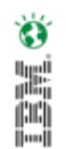

- Simplification of Application Development
	- Assistance for IMS Application Unit Test, by graphically helping the user to schedule and IMS App program
- Host Connectivity
	- Graphical assistance to FTP file to/from the Host PDS
- Cobol/PLI copybook/strut importers
	- Requires RDz

## for a smarter planet <u>O Smarter</u>

IMS Explorer - DEMOIOD/database/autodb/AUTODB.dbd - Eclipse SDK

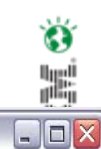

DBD **Graphical Editor** 

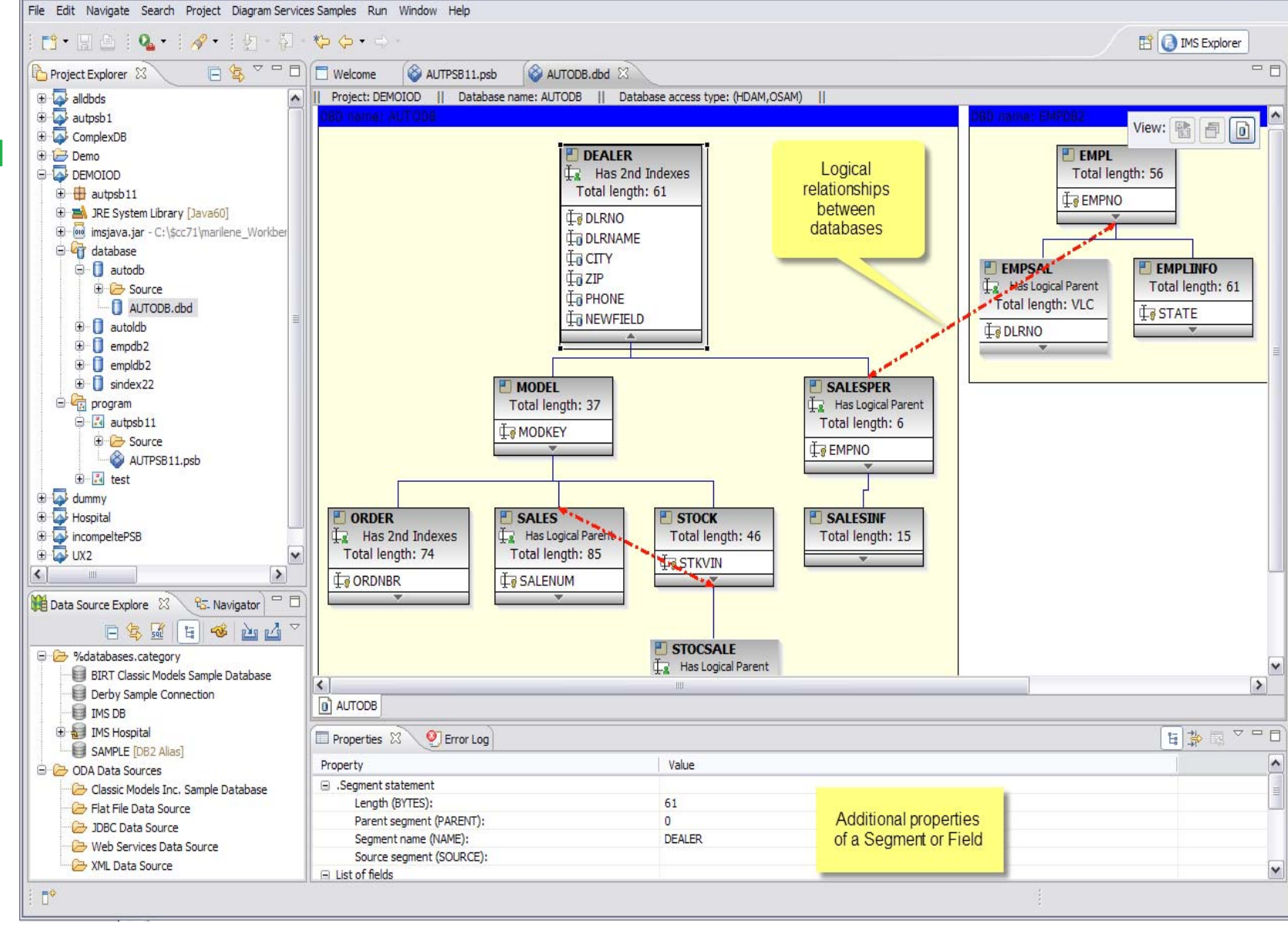

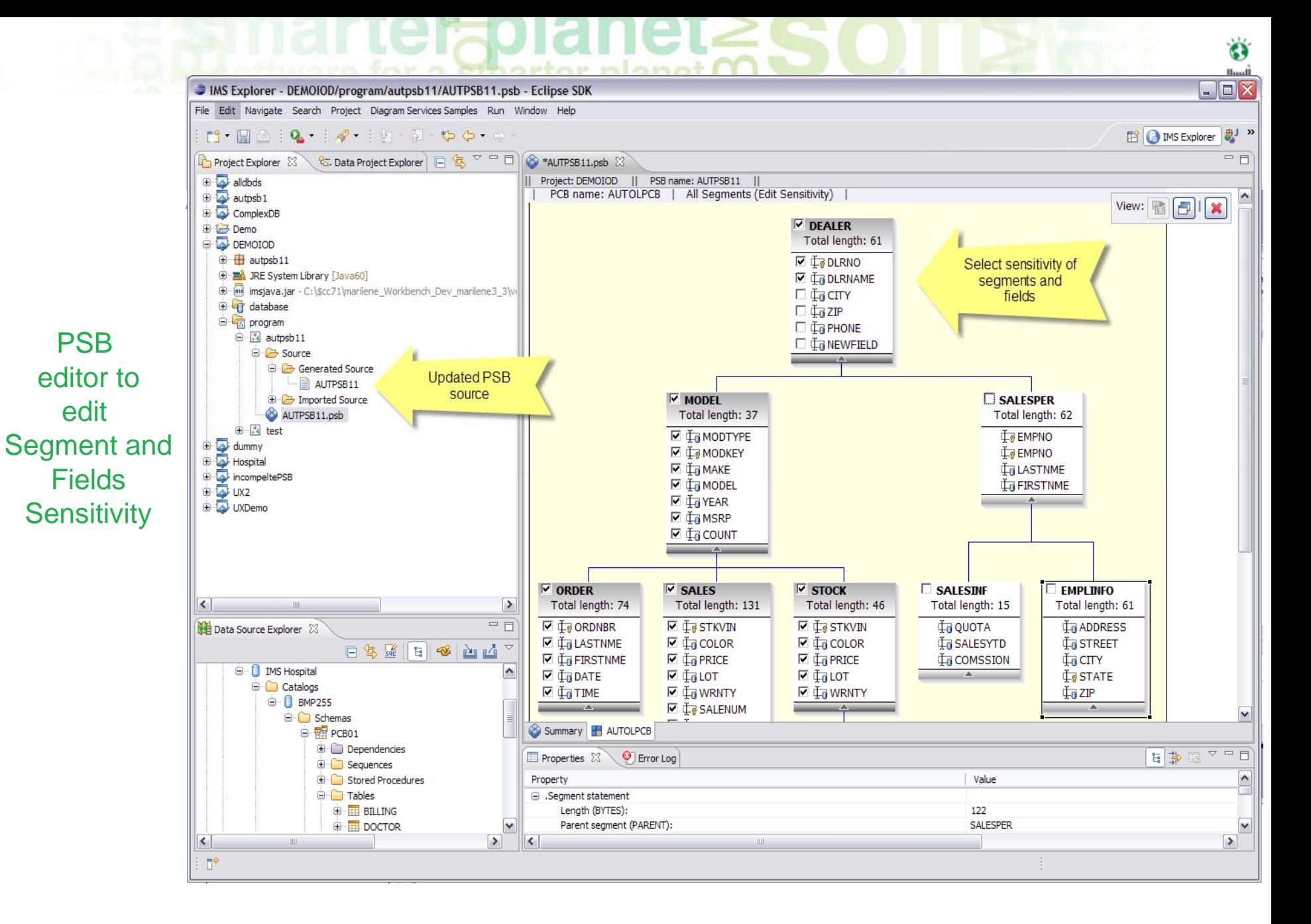

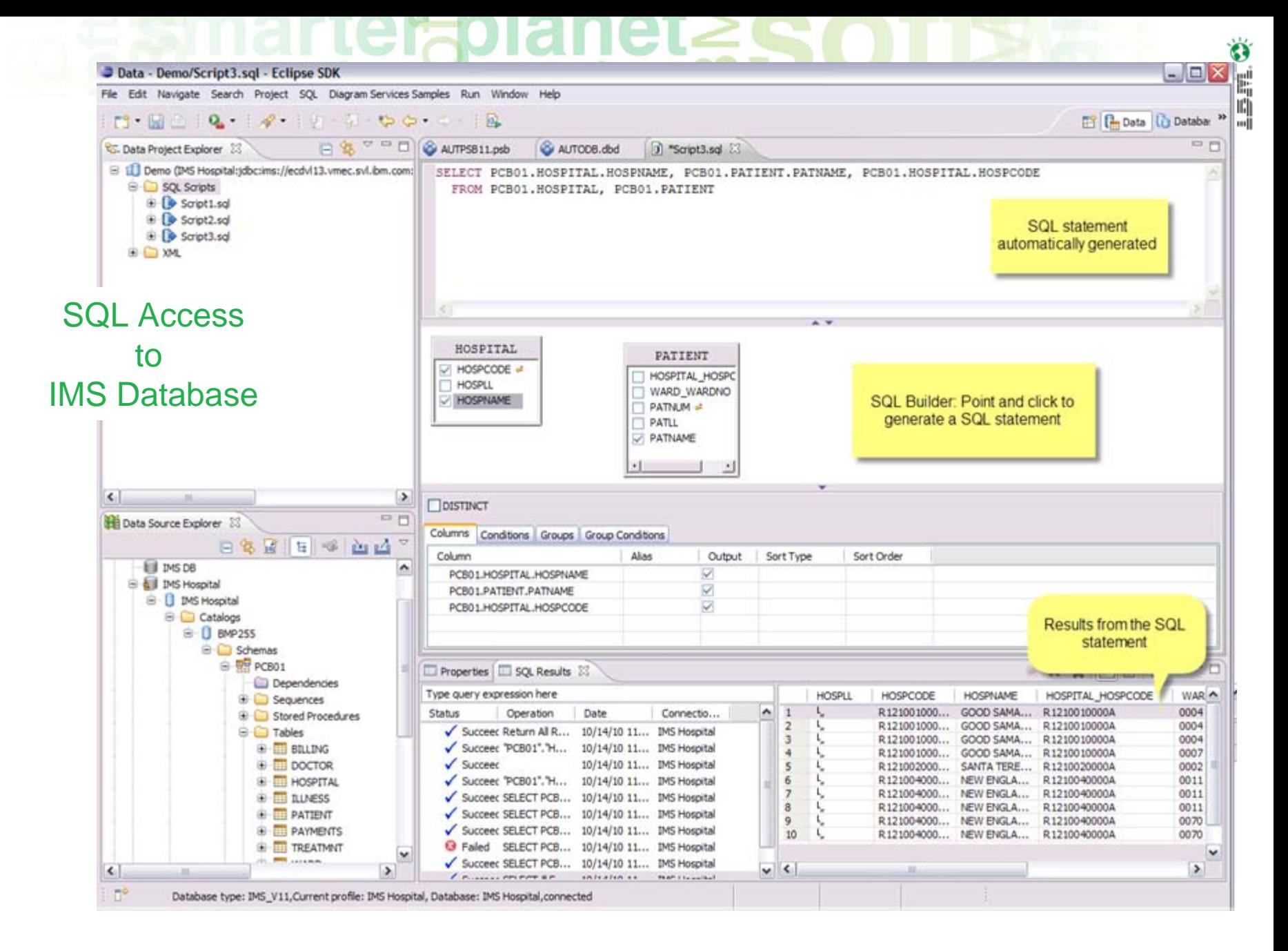

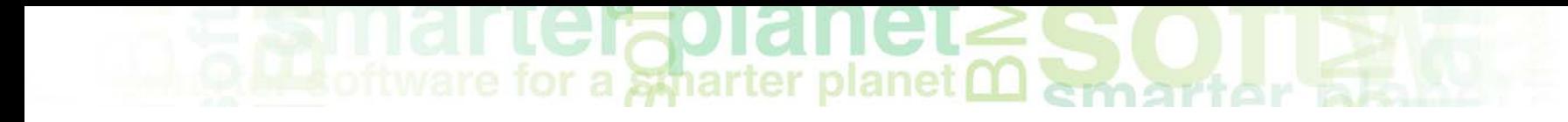

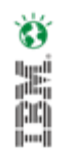

### IMS Explorer – in practice

© 2011 IBM Corporation

# ftware for a smarter planet man art or also

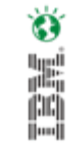

### IMS Explorer…. In practice

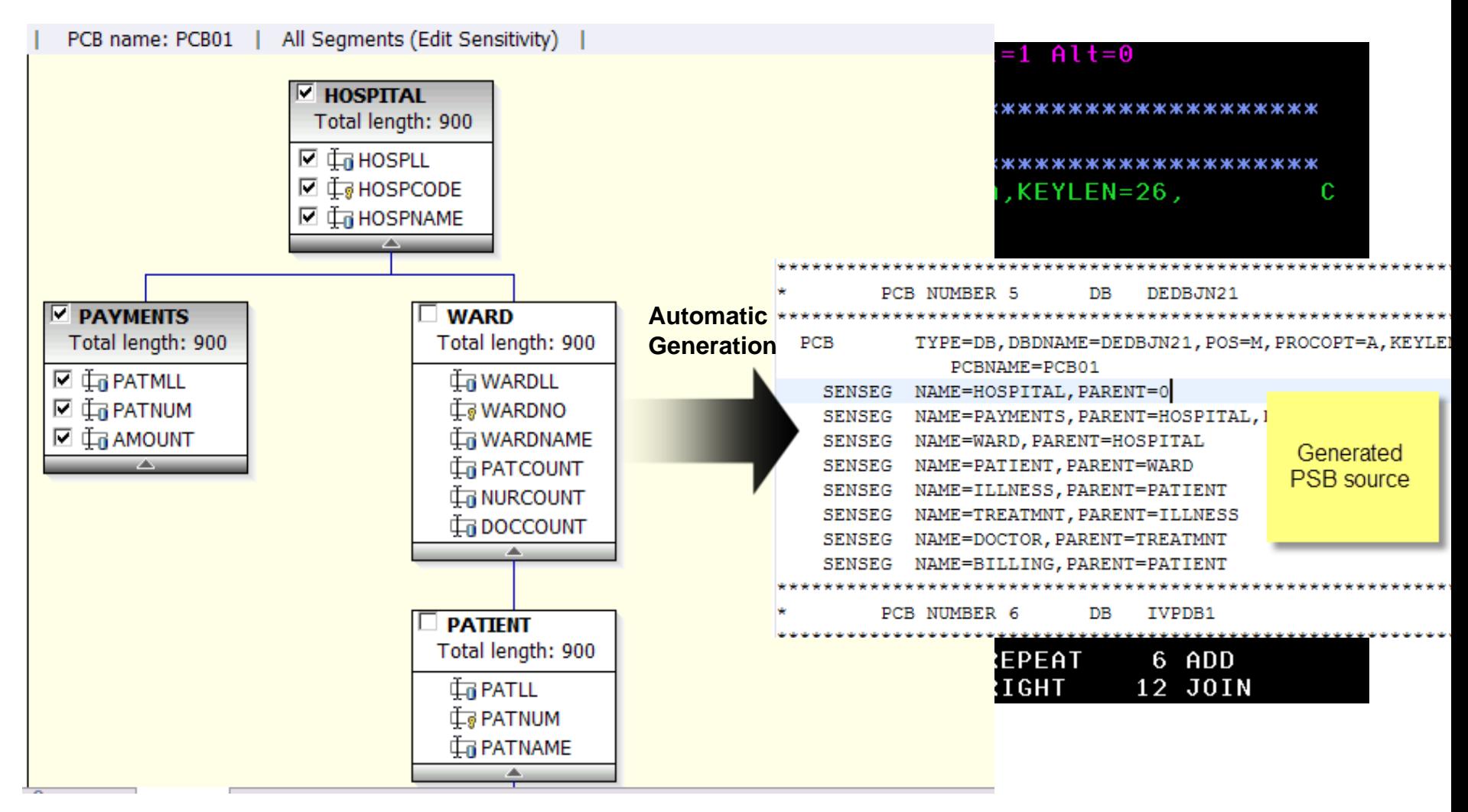

## IMS Explorer…. In practiceter planet **matters of the set of the set of the set of the set of the set of the set of the set of the set of the set of the set of the set of the set of the set of the set of the set of the set**

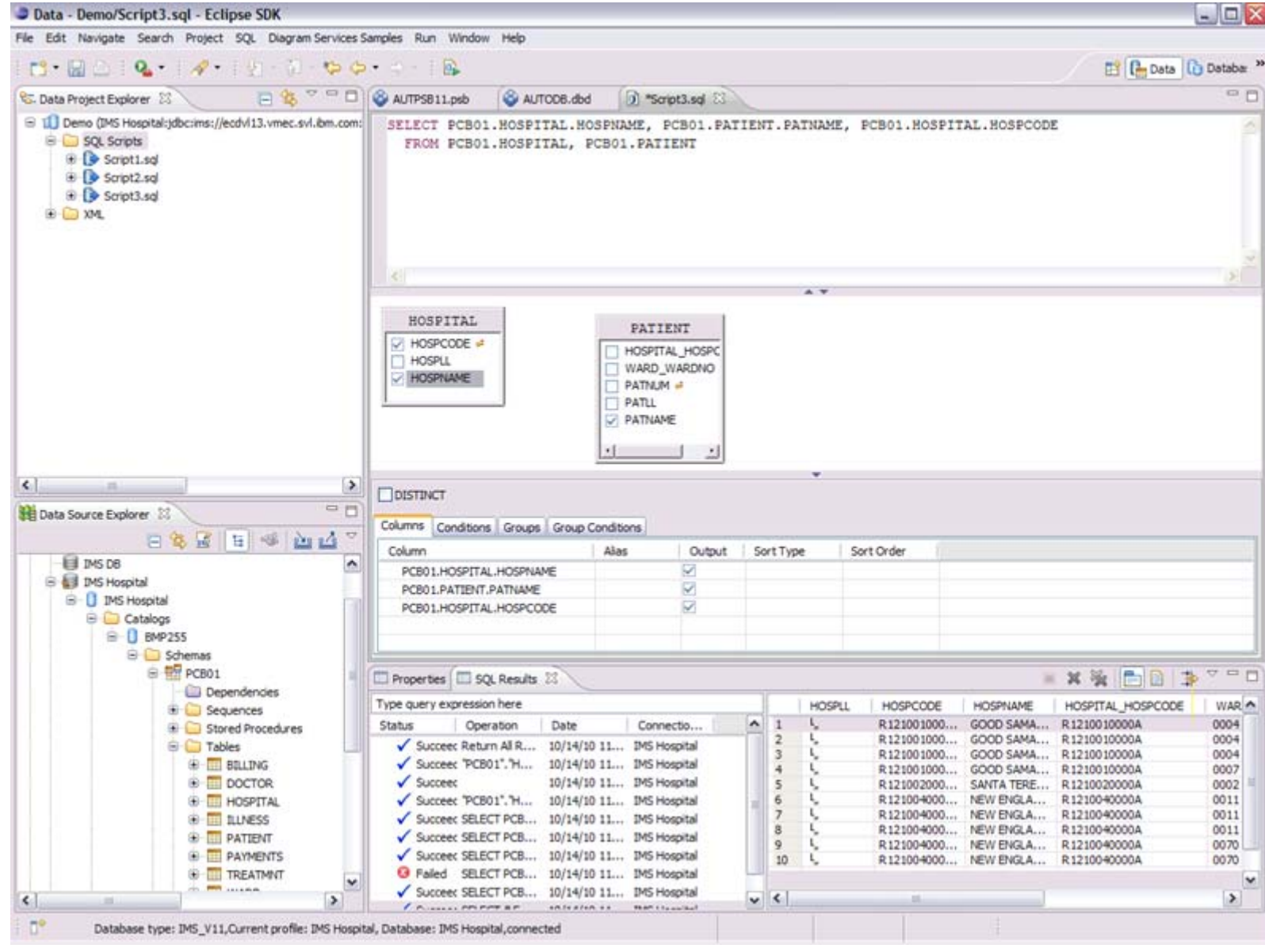

### $\epsilon$  marter planet  $\mathbf{S}$  of  $\mathbf{R}$

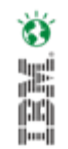

Start to Finish

### **Explanet SOIL**

#### Start the IMS Explorer

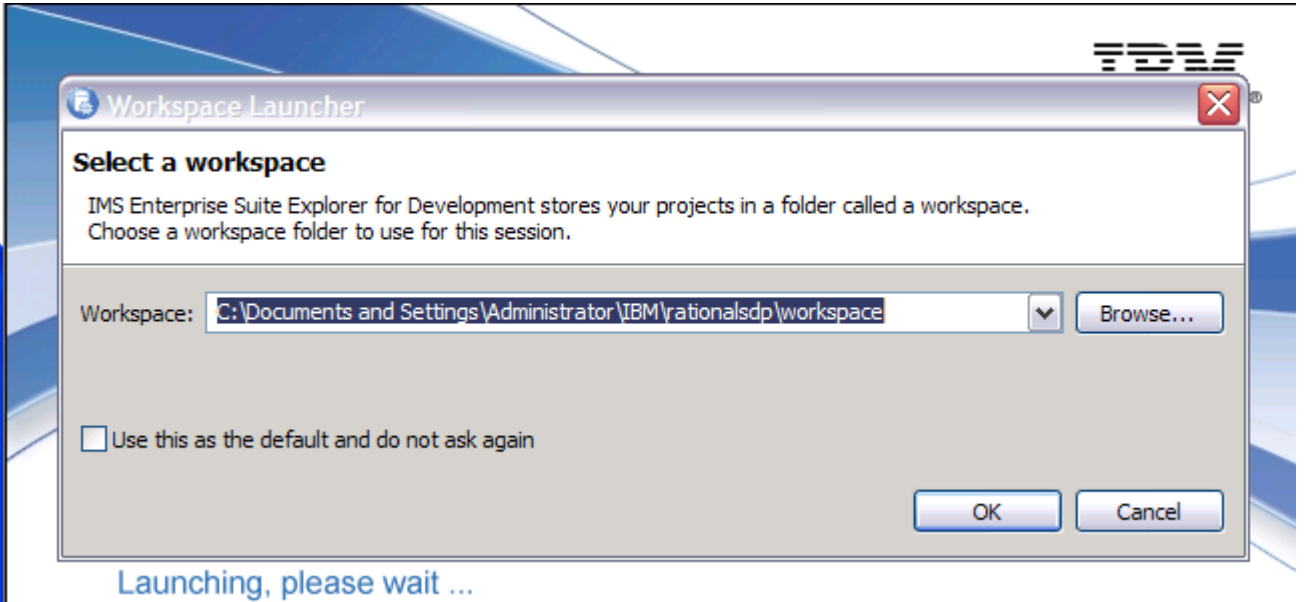

## for a smarter planet many

#### Open the IMS Explorer Perspective

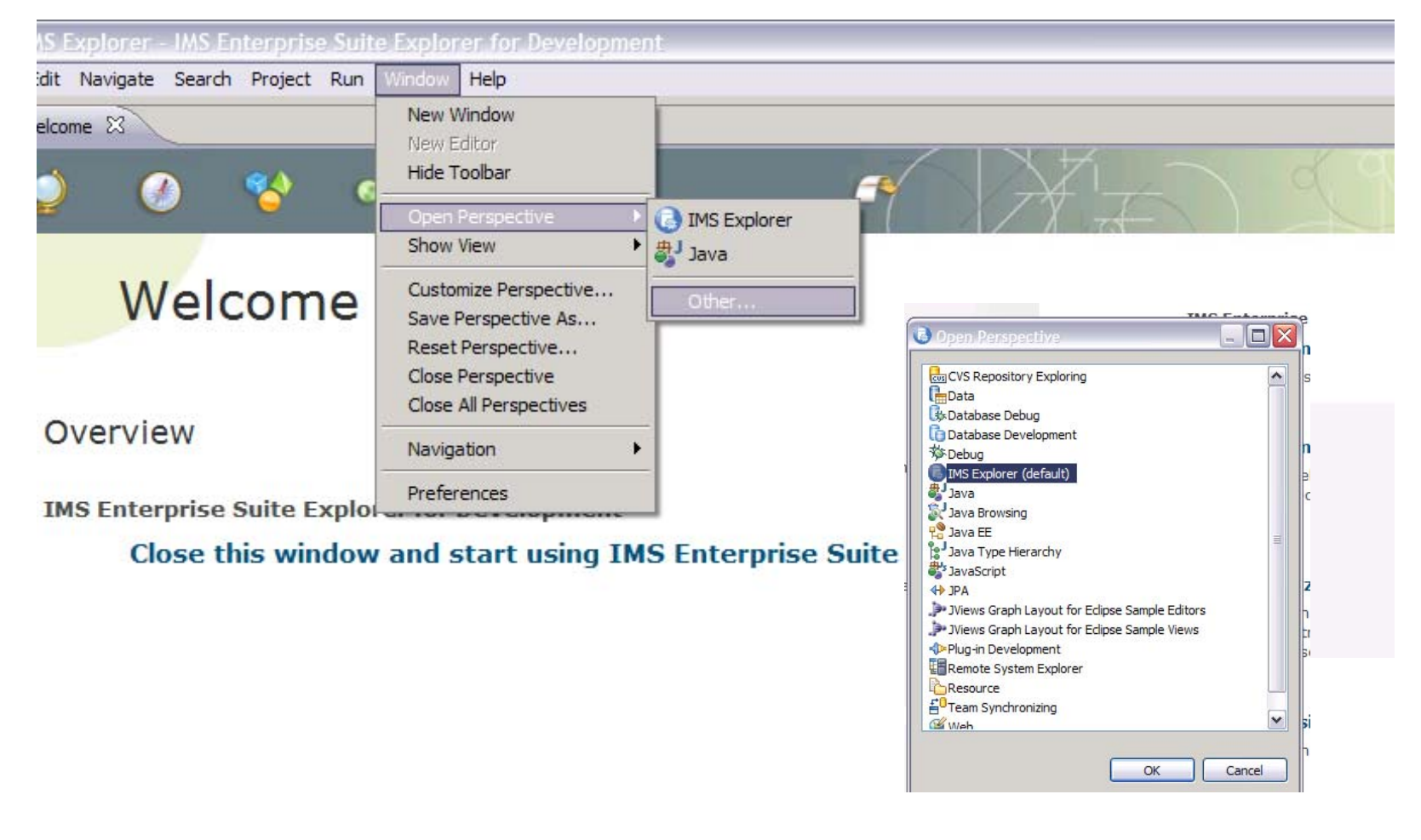

Ö

ă

### **Moftware for a smarter planet management**

#### Create a New IMS Explorer Project

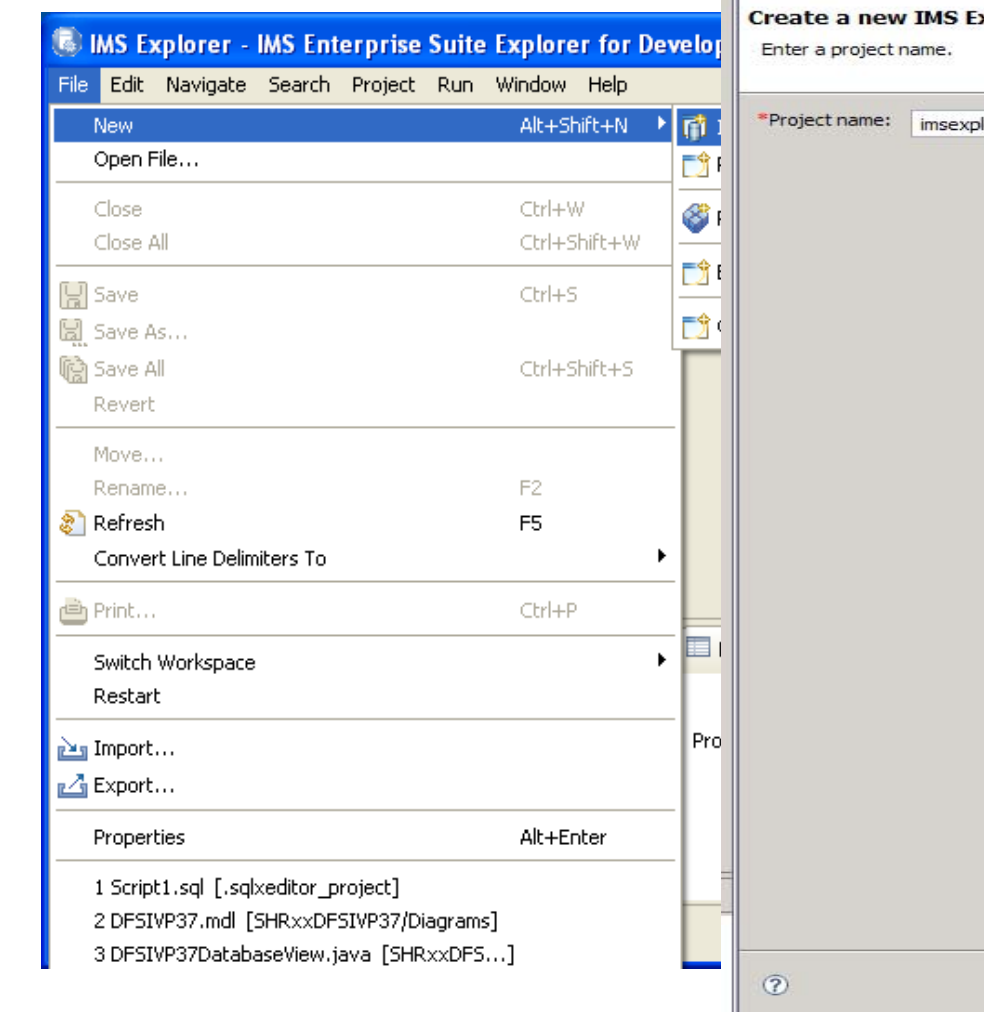

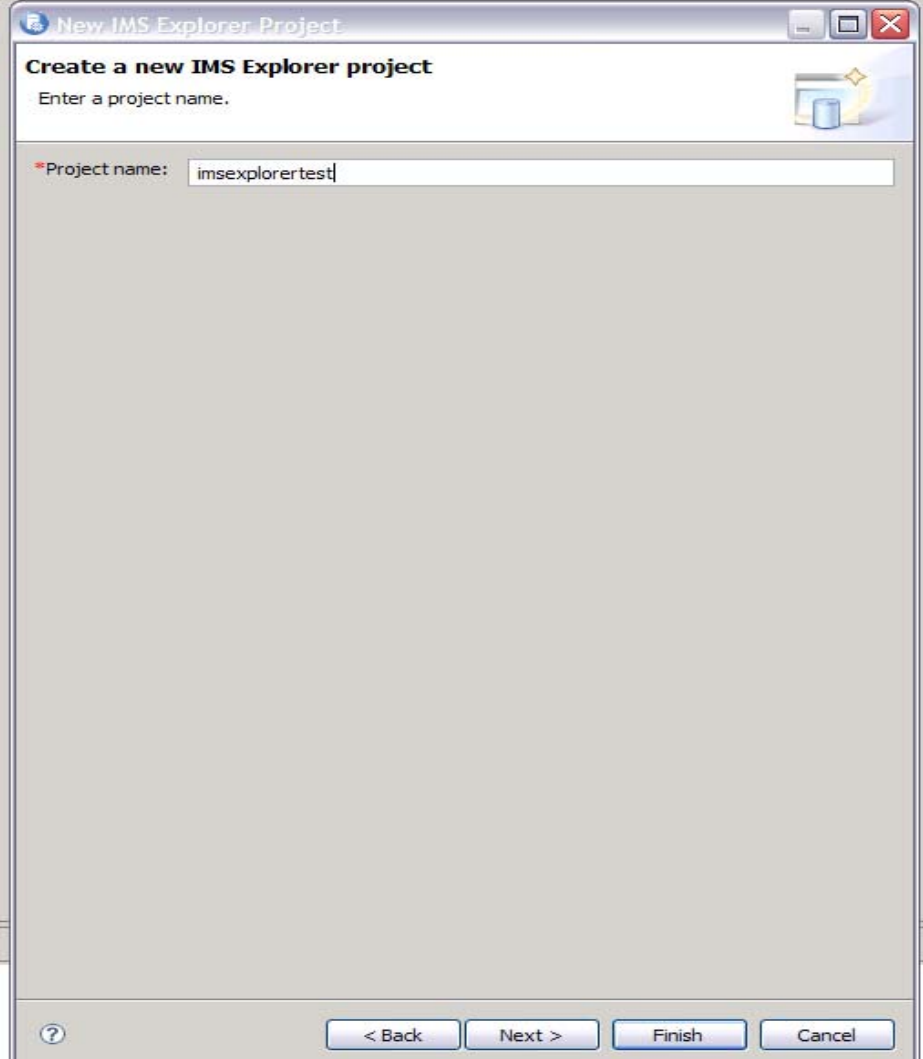

直記し

# **Metoftware for a sparter planet <u>Metor</u>**

#### Import the IMS resources from a Local File system (assumes you previously retrieved the PSB and DBD sources from the mainframe)

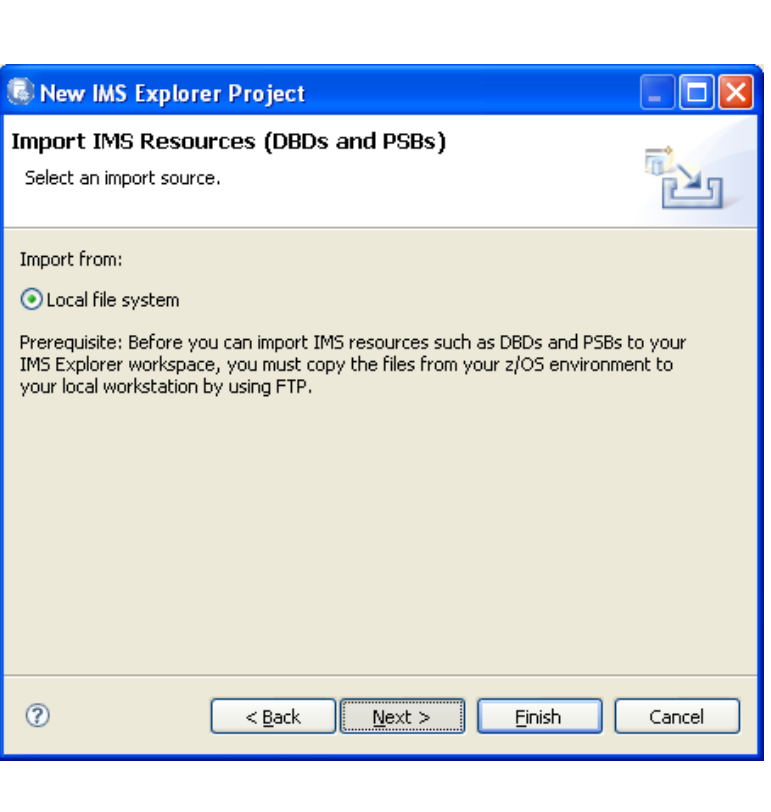

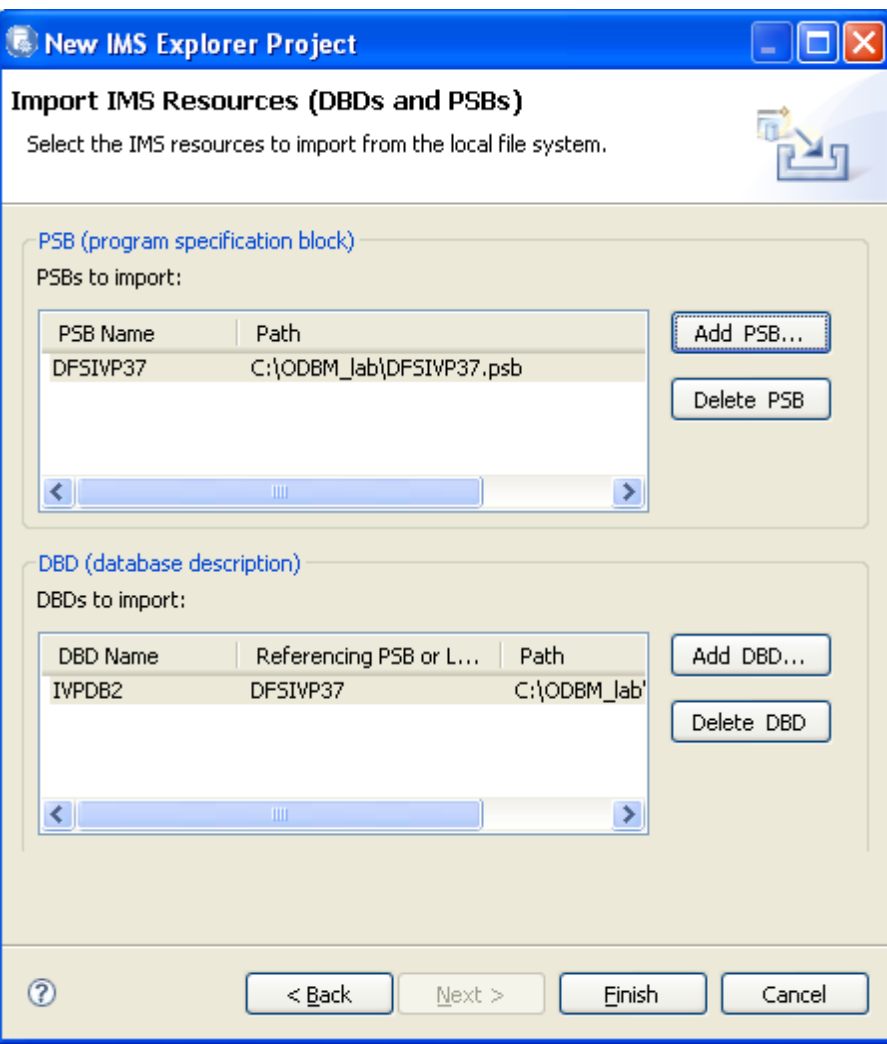

© 2011 IBM Corporation

# oftware for a smarter planet marter also

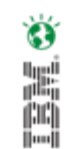

#### Open up the project you created and navigate to the DBD

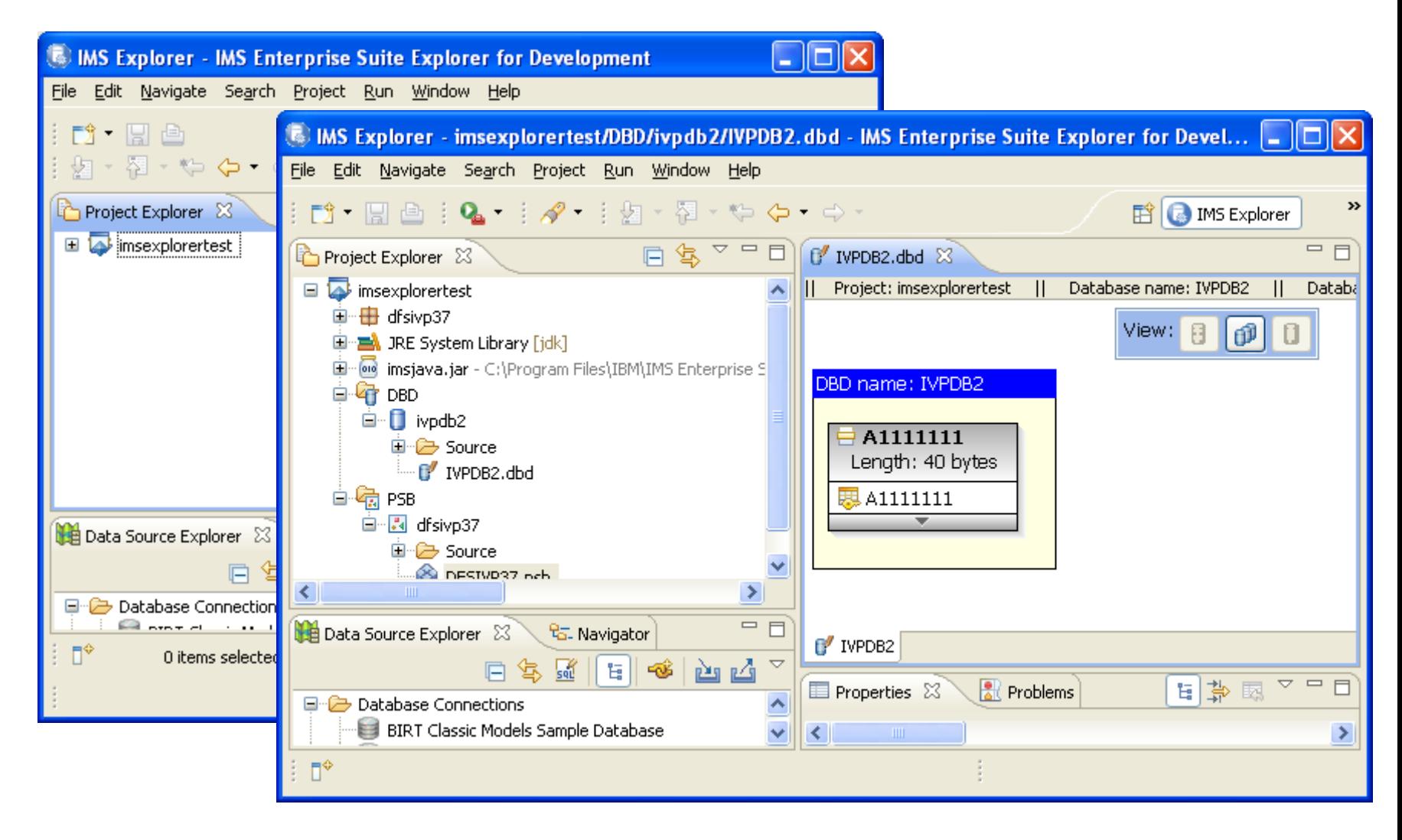

## $\mathbf{S} \cup \mathbf{M}$  and  $\mathbf{C} \cup \mathbf{M}$  and  $\mathbf{S} \cup \mathbf{M}$

#### You can edit the information, e.g., rename an alias

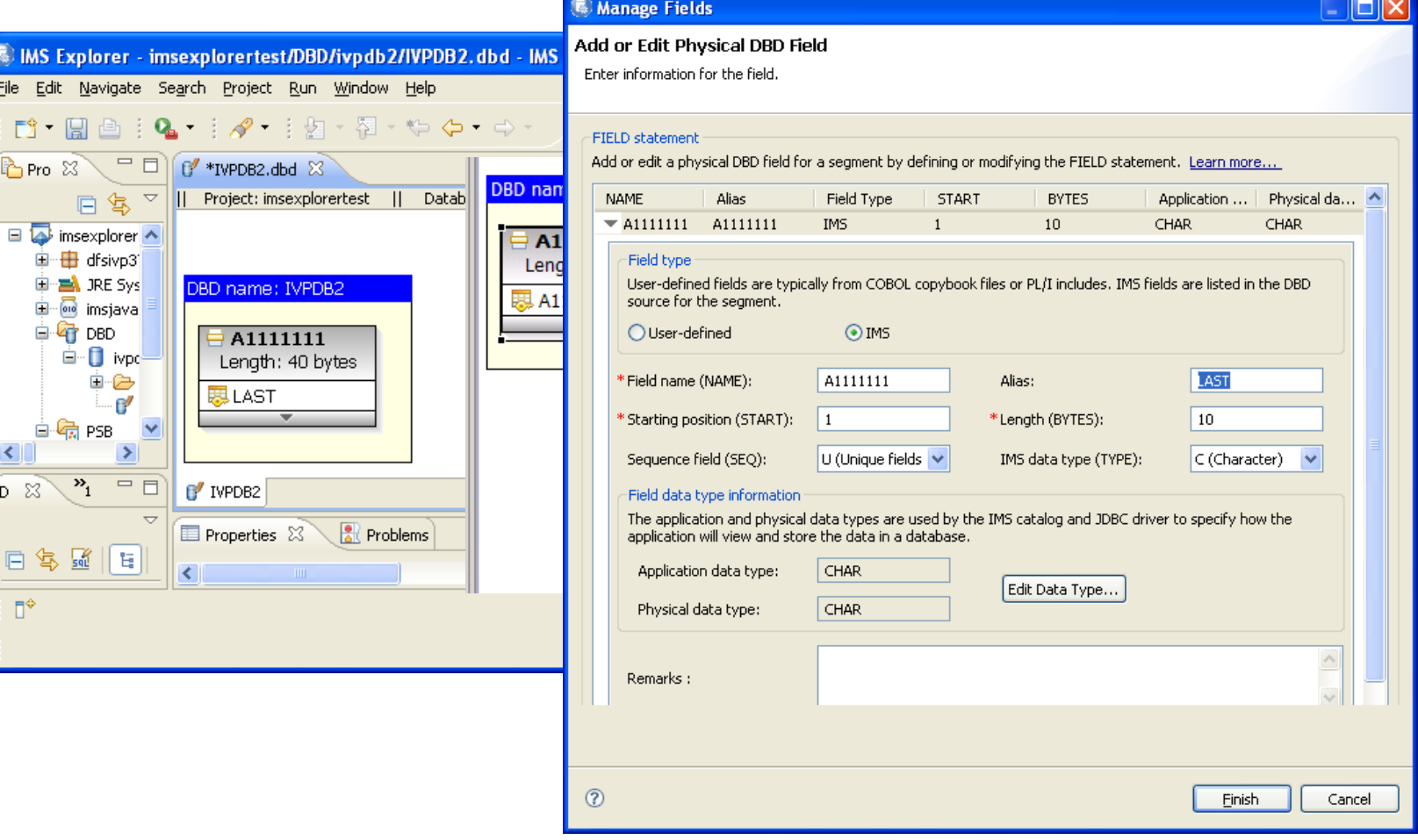

are for a *st*harter planet <u>∩a</u> a ma You can add fields to the segment that were not originally defined in the dbd

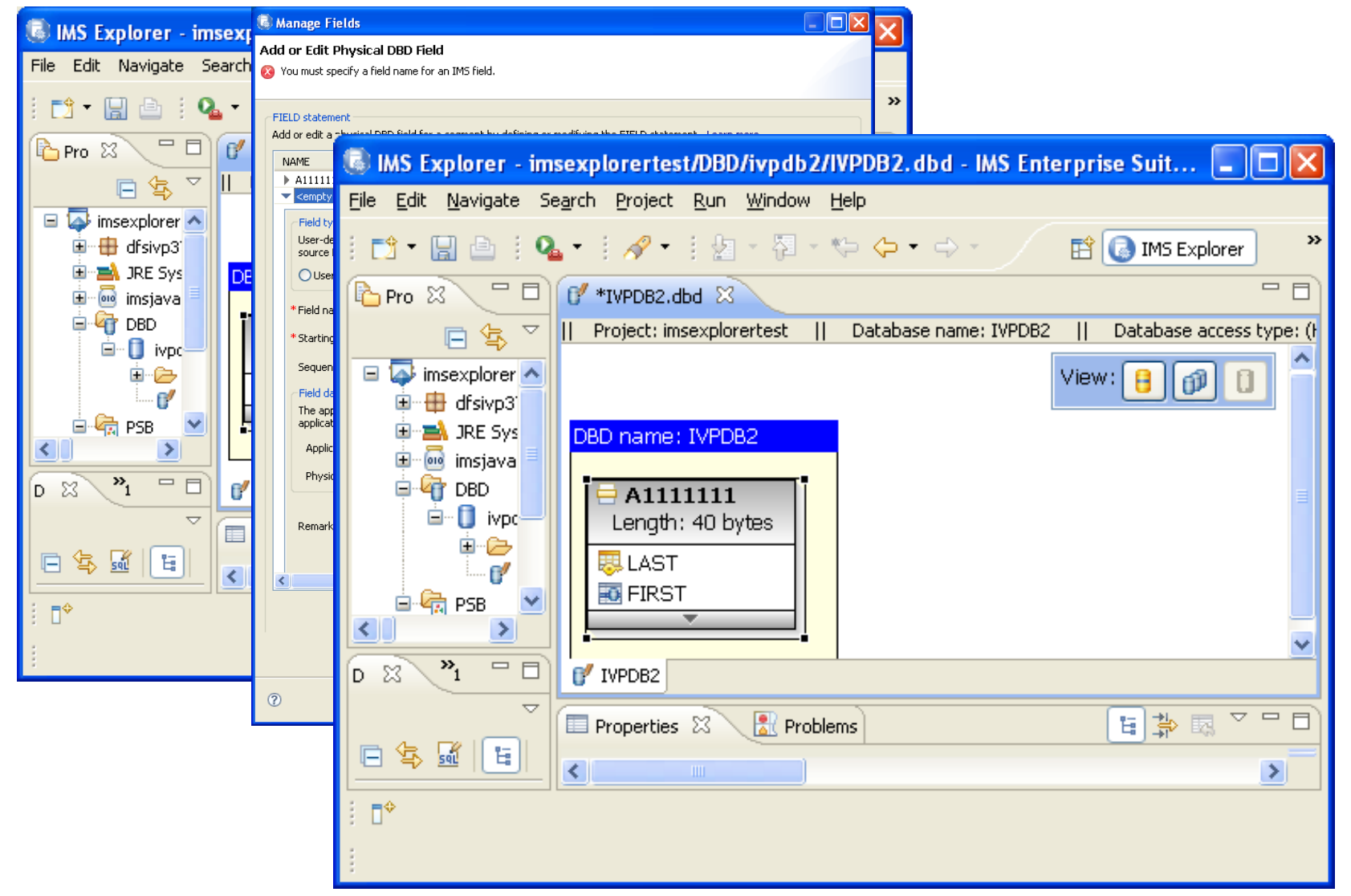

## **Tail Left planet SOIL**

#### You can also define fields up to the segment size

![](_page_24_Picture_19.jpeg)

# a smarter planet  $\Pi$  and  $\sigma$

#### Which automatically generates the metadata

![](_page_25_Picture_2.jpeg)

Ö

Ă

## $r_{\text{t}}$  for a  $p_{\text{matter}}$  planet  $\Omega$  and  $\Omega$ .

#### Now you need to add the IMS universal driver

![](_page_26_Picture_26.jpeg)

直見して

![](_page_27_Picture_0.jpeg)

#### And connect to the IMS database

![](_page_27_Picture_2.jpeg)

Ö

Ă

## for a smarter planet marter as

New Connection

#### Select IMS as the database manager and choose the driver you defined

![](_page_28_Picture_2.jpeg)

**Connection Parameters** Select the database manager and a JDBC driver, and specify required connection parameters. Connection identification Use default naming convention Connection Name: | IMS DE Select a database manager: JDBC driver: | IMS Explorer Universal JDBC Driver  $\vee$ DB2 for i5/OS DB2 for Linux, UNIX, and Windows Properties DB2 for z/OS General Tracing Optional Derby Generic JDBC Connection name: | IMS DB Informix Data store: **IMSD** Oracle Host: zserveros.demos.ibm.com Port number: 7001 User name: IMPOT01 Password: ........ Save password Metadata source The IMS Universal JDBC driver uses this information to process SQL calls to IMS. You can select an existing PSB definition from a local project or an existing Java metadata class (generated by the IMS Enterprise Suite DLIModel utility plug-in or IMS Explorer) from your local file system. Local IMS Explorer project Project: | imsexplorertest  $\odot$ DFSIVP37 PSB: Local file system File location: Browse... Metadata class: dFSIVP37.DFSIVP37DatabaseViel URL: jdbc:ims://zserveros.demos.ibm.com:7001/class://dfsivp37.DFSIVP37DatabaseVie w:dpsbOnCommit=true;databaseViewFileLocation=C;/Documents and Settings/user01/IBM/rationalsdp/ODBMlab/imsexplorertest; **Iest Connection**  $\circledcirc$  $<$  Back  $N$ ext > Einish Cancel

oftware for a stharter planet <u>∩</u> amartar The connection is shown in the Data Source Explorerer (DSE) window and In this example the specific example

![](_page_29_Picture_1.jpeg)

Ŵ

ă

# $\text{RICER}$  and  $\text{RICER}$

#### Select "sample contents"

![](_page_30_Picture_21.jpeg)

tware for a smarter planet m

![](_page_31_Picture_1.jpeg)

#### highlight the database connection, right mouse click and select **New SQL Script.**  When the window opens, key in a request, e.g. INSERT INTO PHONEAP.A1111111 VALUES ('xxxxx','yyyyy','1234567890','11111',' ')

![](_page_31_Picture_26.jpeg)

### narter planet a You can also create a data explorer project and create

#### scripts that are saved

![](_page_32_Picture_24.jpeg)

### $\mathbf{S} \sim \text{matrix for a greater plane } \mathbf{S} \cup \mathbf{S}$

![](_page_33_Picture_15.jpeg)

a ≋marter planet <u>(ILI</u> IMS Explorer in the bigger AD picture!

![](_page_34_Figure_1.jpeg)

直記記

## for a smarter planet many or

![](_page_35_Picture_1.jpeg)

### IMS Explorer … learn more?

### Sign up for the IMS Explorer Technical Preview

#### [www.ibm.com/ims](http://www.ibm.com/ims)

**IMS Explorer** 

#### $\rightarrow$  Click on IMS Enterprise Suite

![](_page_35_Picture_41.jpeg)